# **TECH-2q** *Page| 1 of 4*

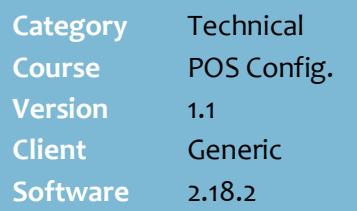

#### **Hints and Tips**

- $\checkmark$  The full value of a layby reports against sales when it's created at POS, not when payment is finalised.
- $\checkmark$  Laybys are listed against the customers AR account on the HOS/BOS.
- If you enable the **Show Due Date on screen** option, the layby due-date displays on the operator display whenever they retrieve the layby at POS.

doe john 21135920100004 Due:31-08-2011 **SubTotal:** 

Complete this procedure to offer your customers layby facilities at POS.

### **Procedure to Configure Layby**

<span id="page-0-0"></span>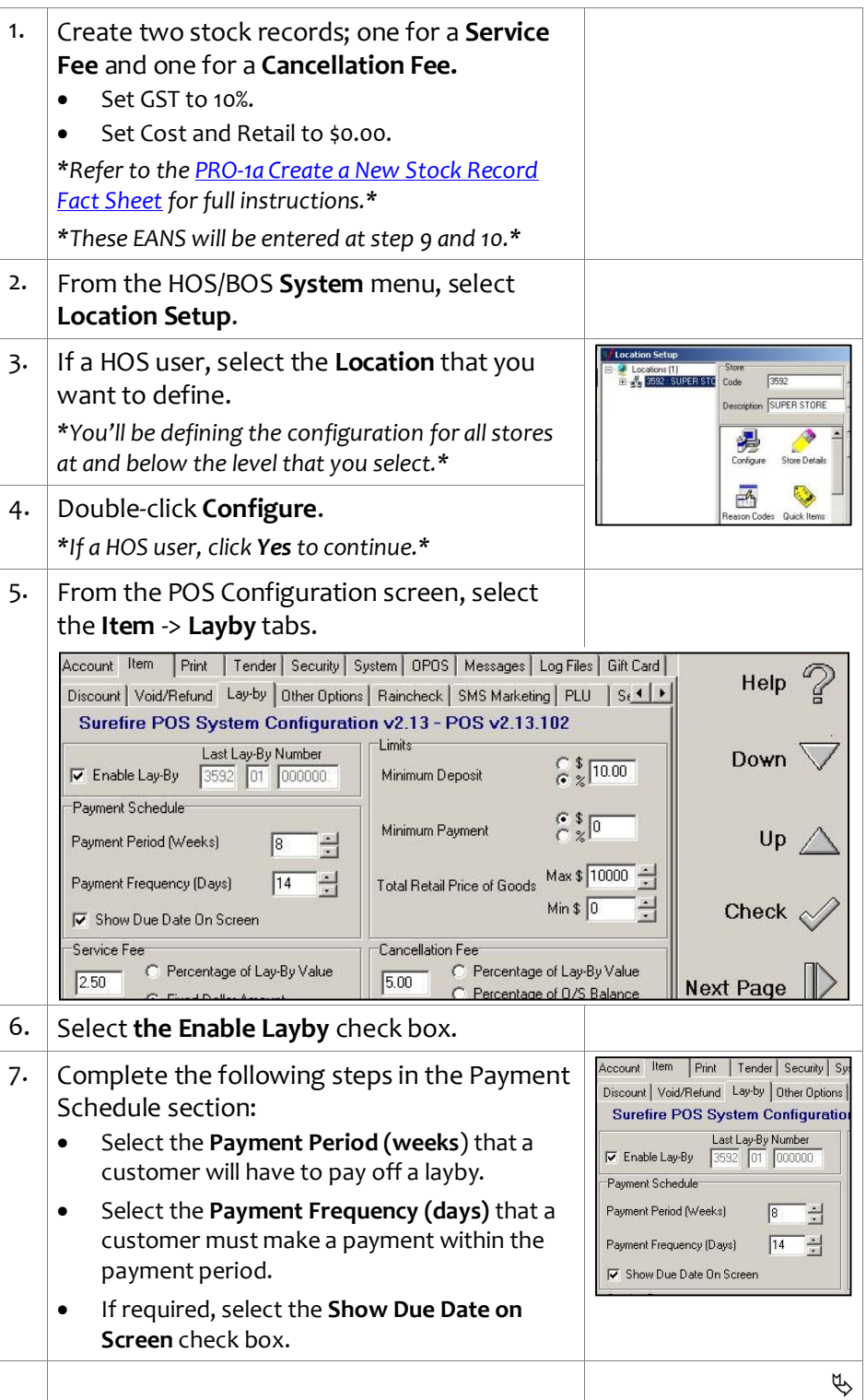

# **Configure Layby**

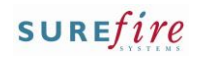

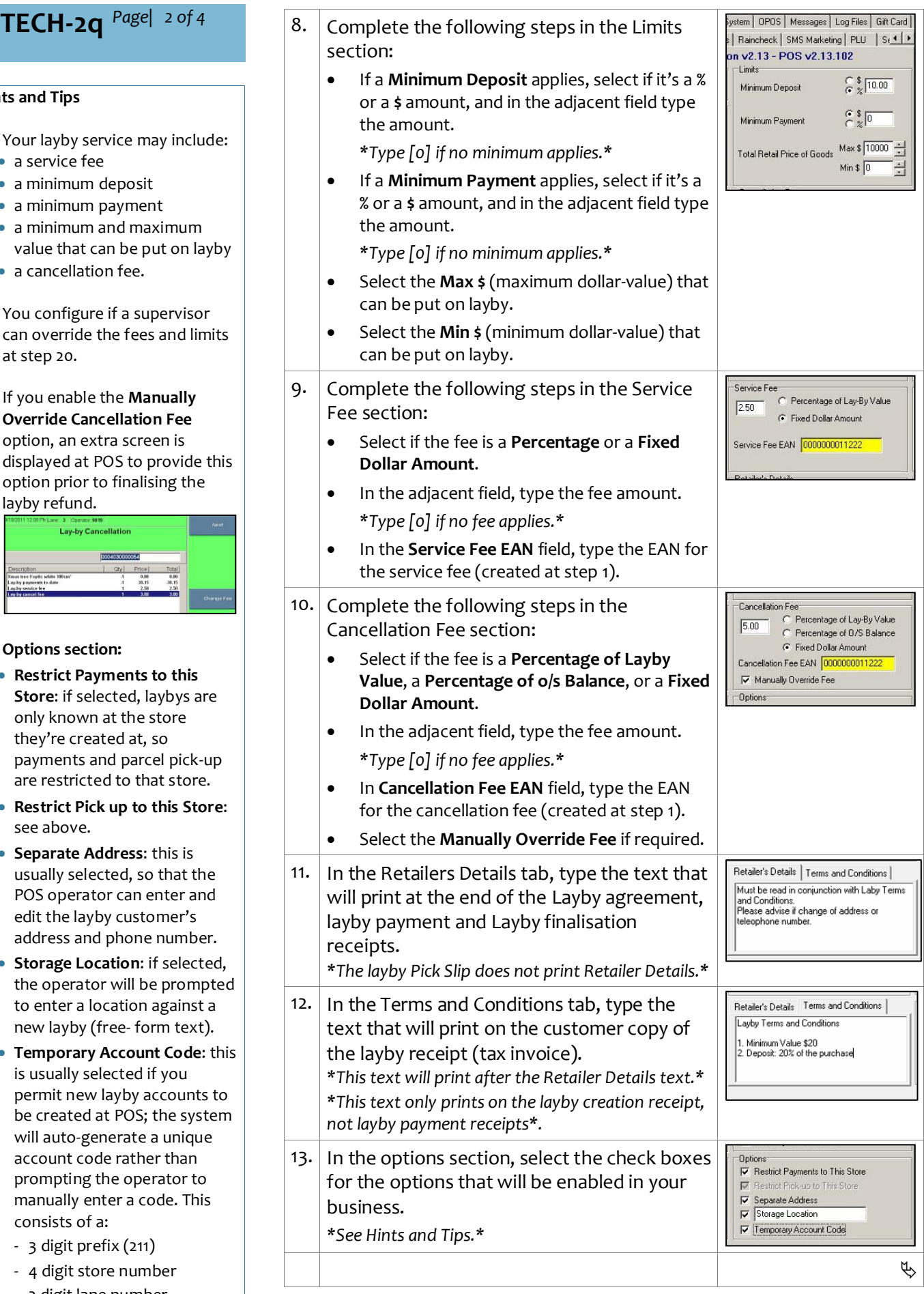

#### **Hints and Tips**

- $\checkmark$  Your layby service may inc
	- a service fee
	- a minimum deposit
	- a minimum payment
	- $\bullet$  a minimum and maximum value that can be put on
	- a cancellation fee.
- $\checkmark$  You configure if a supervisty can override the fees and at ste[p 20](#page-2-0) .
- <span id="page-1-0"></span> If you enable the **Manually Override Cancellation Fee** option, an extra screen is displayed at POS to provid option prior to finalising th layby refund.

<span id="page-1-1"></span>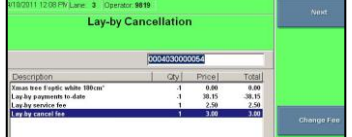

#### **Options section:**

- **Restrict Payments to this Store:** if selected, laybys only known at the store they're created at, so payments and parcel pick are restricted to that sto
- **Restrict Pick up to this Store**: see above.
- **Separate Address**: this is usually selected, so that POS operator can enter edit the layby customer' address and phone num
- **Storage Location: if sele** the operator will be proto enter a location again new layby (free - form text).
- **Temporary Account Code** is usually selected if you permit new layby accou be created at POS; the sy will auto -generate a unique account code rather than prompting the operator manually enter a code. T consists of a:
	- 3 digit prefix (211)
	- 4 digit store number
	- 2 digit lane number
	- 5 digit incrementing number.

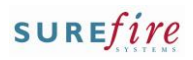

# **TECH-2q** *Page* 3 of 4

#### **Hints and Tips**

- <span id="page-2-0"></span> **Account options:** You usually select the **New Customer Menu** option, so that customers who aren't existing AR account customers can create a layby. If enabled, the new layby AR account is created as a 'cash account'. You can add **Instructions** and **Customer Status Messages** to an AR account, which display at POS when the account is retrieved. You enable the **Customer Search** options so that a POS operator can search for the layby account if the customer doesn't know their layby number or account number. **Supervisor override options**: **Layby Fee override** allows the service fee and cancellation fee to be changed. **Layby Limits Override** allows the minimum deposit, minimum payment, and minimum and maximum value that can be put on layby to be overridden.
	- You can use the **default supervisor setting** (set in the Supervisor section), **set Supervisor Setting**s, or **Disable the function**.

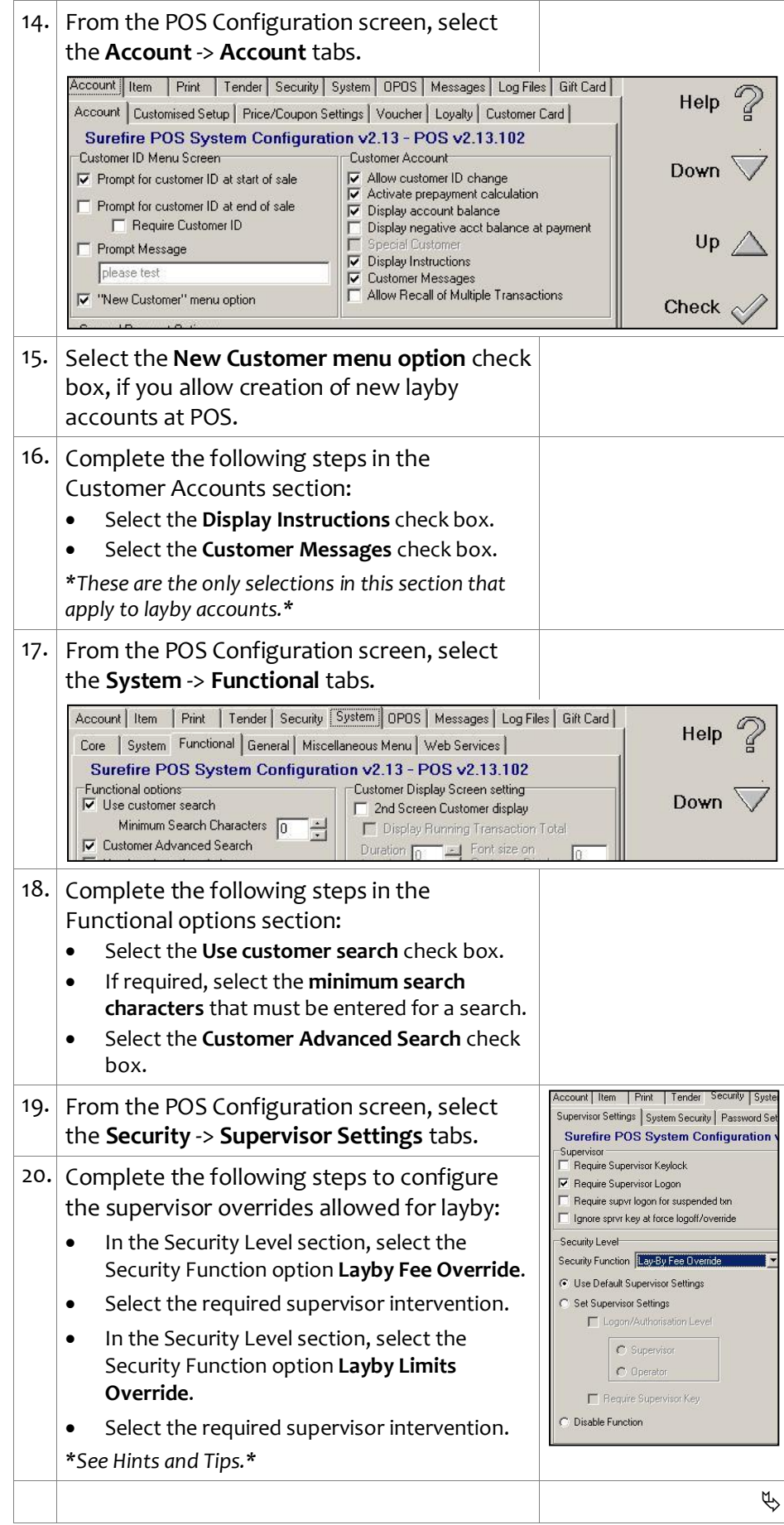

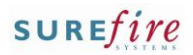

## **TECH-2q** *Page* 4 of 4

#### **Hints and Tips**

- You usually return a **layby to stock** (via the BOS) if the customer doesn't finalise the layby within a number of days of receiving a reminder letter.
	- Retail Support can configure the days lapsed in the System Params Editor, using the parameter **Layby\_DaysQualifiedForStock Returns.**
- The **AutoLaybyCancel** schedule maintenance automatically cancels a layby at POS a number of days after it has been returned to stock; the layby won't exist at POS anymore.
	- Retail Support can configure the days lapsed in the System Params Editor, using the parameter

**Layby\_DaysQualifiedForAuto LaybyCancel**.

- If you don't schedule this task, you can still manually cancel the layby at POS, using the Layby Audit Report to identify which laybys to cancel.
- $\checkmark$  If a HOS user, the configuration is sent to the BOS when the HOS scheduled transfer next runs (overnight or export manually).
- $\checkmark$  The settings are transferred to POS when **File Transfer/POS Import** next runs, and the operator has logged off/on (if configured during trade).

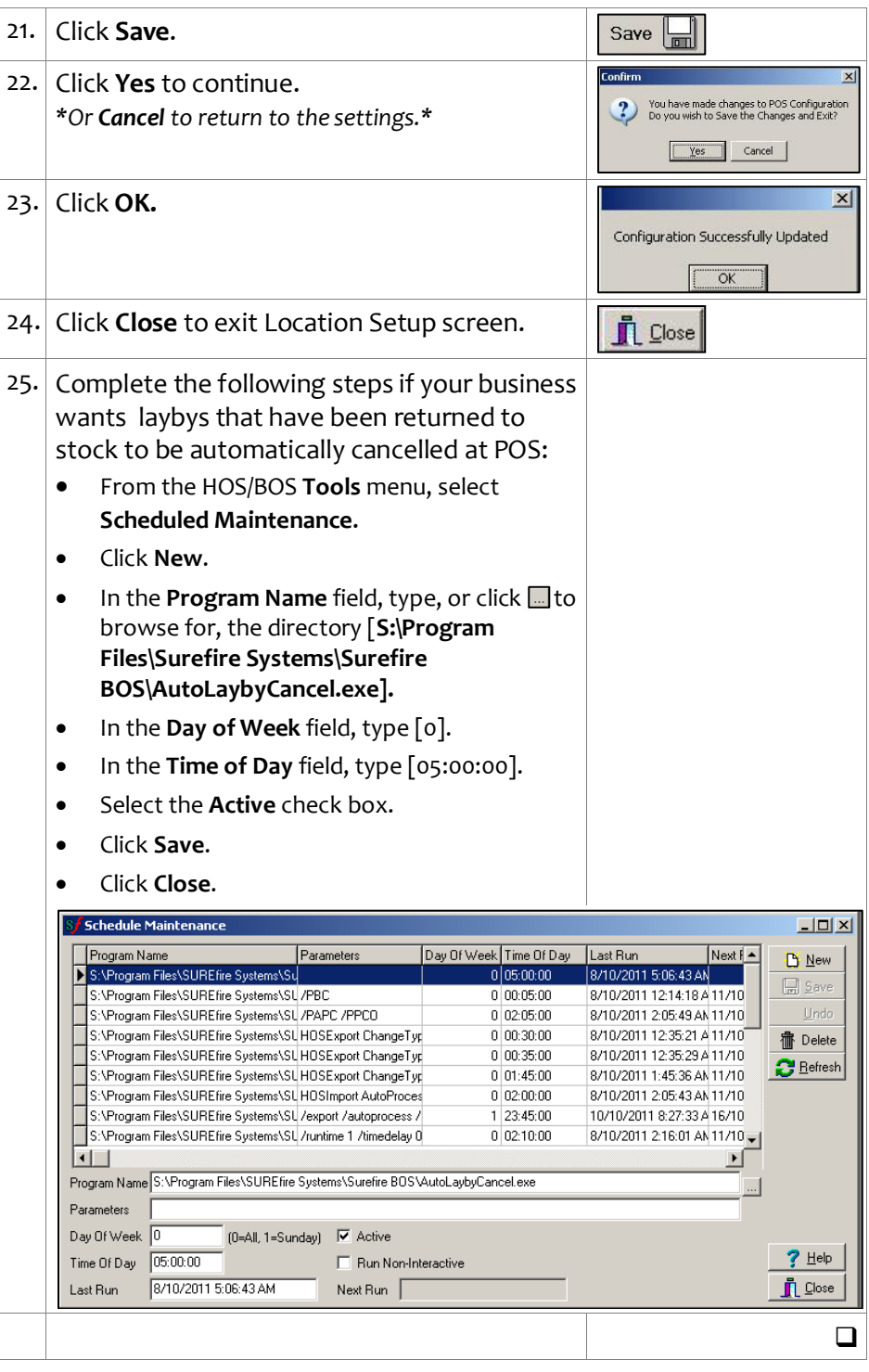